# **The Python Time Library**

**Keeping track of time** can be very important when solving problems and creating applications using computers. The **Python time library** will allow you schedule tasks and synchronize elements of your programs easily.

Maybe you want a to create time limit for a video game or get events to occur at a specific time? The Python Time Library can help you with all of this.

Here are some simple examples of things you can do with the **time library** in Python:

### **Getting the Current Time:**

You can use the time() function to retrieve the current timestamp, which represents the number of

seconds since the **"***epoch***"** (January 1, 1970, 00:00:00 UTC). *See course page for video explanation. Very important!!!!*

# **Exercise#1**

**Read** the following code, **predict** what it might do, and **run** the in Replit to see what each does! Look at the code and output carefully.

```
import time
current time = time.time()print("")
print(f"Current timestamp: {current_time}")
print("")
print("What is this number mean? Look up python Epoch time to find 
out")
print("")
print(time.asctime()) 
print("")
print("Do you know what asctime() function does? Find out!")
```
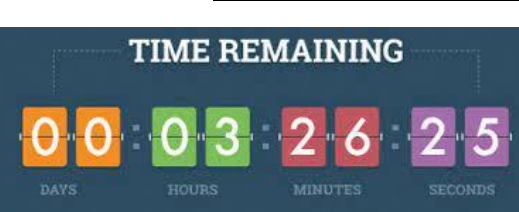

00:00:19

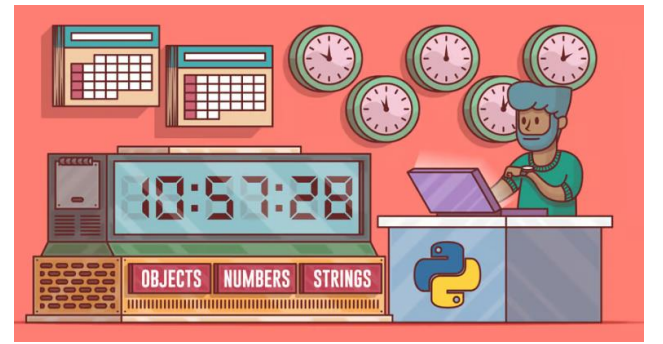

**Exercise#1 continued…**

**Read** the following code, **predict** what it might do, and **run** the in Replit to see what each does! Look at the code and output carefully.

#### **Sleeping:**

The sleep() function allows you to pause the execution of your program for a specified number of seconds. You have likely used this one before.

```
import time
print("Before sleep")
time.sleep(3) # Sleep for 3 seconds
print("After sleep")
```
#### **Creating a Timer**

Here we will measure how long the user takes to type in their name by subtracting the **start** time from an **end** time.

```
import time
start = time.time()name=input('give me your name: ')
end = time.time()count=end-start
print(f'Hey {name} you took {count} seconds to type in your name')
print(f'Hey {name} you took {count:.2f} seconds (rounded to two 
decimal places) to type in your name')
```
## **Exercise 2:**

**Read** the following code, **predict** what it might do, and **run** the in Replit to see what each does! Look at the code and output carefully.

**Notice how you can extract the day, month, year, hour, minute, and seconds from the current date-time.**

```
import time
print("")
a=time.asctime() # Grab the date and time
print(a) 
print("")
print(a[-4:]) # the date is a string so grab the last 4 characters
print("")
b=(a.split()) # turn the string into a list
print(b) 
print("") 
c=(b[3]) # grabe the 4th item in the list
print(c)
print("")
d=c.split(":") # turn the 4th time into a list of it's own
print(d)
print("")
e=(d[0]) # print the first element of the list
print(e)
```
Notice how you can extract the **day, month, year, hour, minute, and seconds from the current time**.

**Exercise#2** Continued…

Write a Python program that displays the current **date** time.asctime () in the following format:

**weekday**, **day of month**, **month**, **year** Example:

The Current date is: Wed Oct 11 2023

**Exercise 3:** Birthday Countdown

```
x = input("Enter the future date (e.g., 'Oct 05 2024'): ")
print(x)
y = datetime.strptime(x,'%b %d %Y') # takes a string and turns it into a time object
print (y)
print (y.month) # now we can extract specific elements from our time object
```
**Use the code above** (or your own method) to help you do the following: Write a Python program that takes a user's birthdate (in the format YYYY-MM-DD) as input and calculates the number of days, hours, and minutes remaining until their next birthday. You can use the time.asctime() function to get the current date and time.

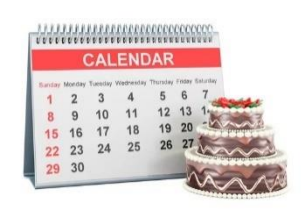

# **Exercise 3:** Countdown Timer

Create a Python program that prompts the user to enter a number between 5 and 10 seconds and then counts down from that number to 0, with a one-second delay between each count. Display a fun message (or emoji or image) when the countdown reaches 0. Use may the **time.sleep()** function to introduce delays. You *must* clear the screen between each number that gets displayed. Have fun with this one.

# **Exercise 4:** Code Execution Timer

Write a Python program that **measures the time taken in seconds for the user to complete a specific task**. You may use code from a previous exercise that allows the user to moving a turtle with arrow keys. Measure and display how long it takes the user to move the turtle from one spot to another on the screen (from A to B). Display the time in *seconds*. Pick another user task if you can think of something even more creative.

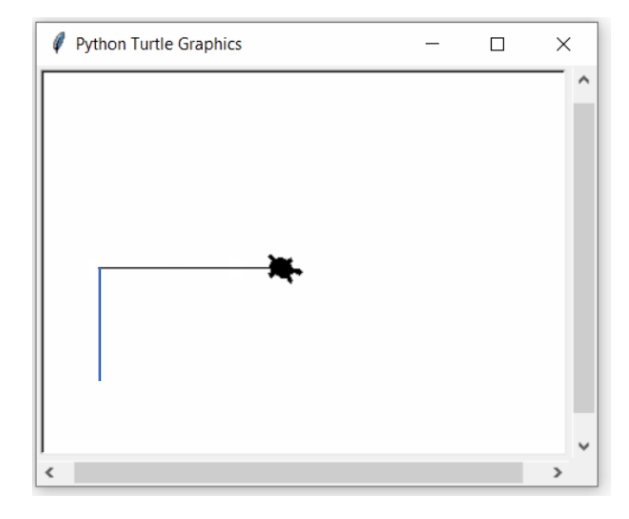

# **Exercise 5:** Stopwatch

Create a *user friendly* and *visually appealing* stopwatch program that allows the user to start and stop a stopwatch timer using one of the 3 following ways (choose 1):

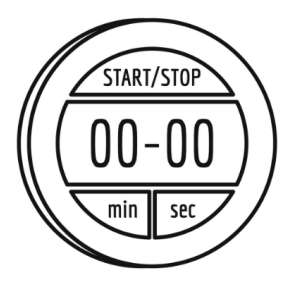

- a) By pressing a key (e.g., "S" for start, "Q" for quit). Display the elapsed time in seconds, updating it in real-time.
- b) Clicking on turtles that have **start and stop .png images as their shape.**
- c) If you want to get fancy, you can use the tkinter python library to create buttons and display text. Here is some starter code for tkinter:

https://replit.com/@WSSjw/tkinter-example-stopwatch#main.py

## **Exercise 6:** Task Scheduler

Design a **task scheduler** that allows users to input tasks with due dates and times. The program should have the following features:

- 1. Allows users to input tasks with due dates and times.
- 2. Display the tasks in chronological order, with the soonest due at the top.
- 3. Highlight tasks that are **overdue** and/or display a message to the user when they become overdue. This should be done by comparing the due date/time with the *actual* date/time.
- 4. Allow the user to mark a task a done. Tasks marked done can't become "overdue" if completed by the due date/time.

See the sample user interface below (you don't have to stick to the following template, you can get as creative as you wish). You may want to use a **list** *of lists* as a structure for collecting and storing data. You can look this up.

Welcome to Task Scheduler!

Press:

- 1- To see current task list
- 2- To add a task to your list
- 3- To mark a task as completed

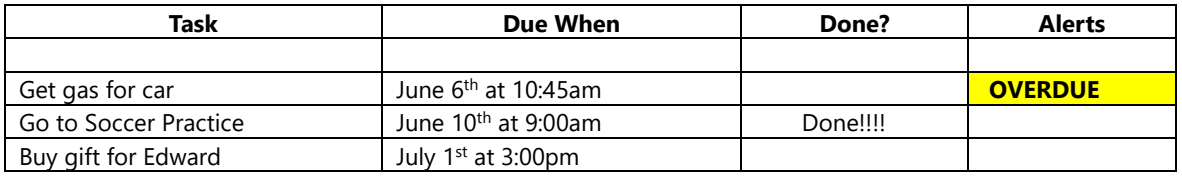